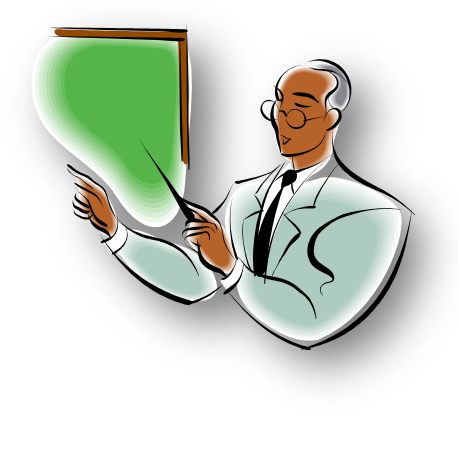

**برجمة برنامج حمادثة بسيط بالدلفي**

# بسم الله الرحمان الرحيم

والصالة والسالء علىه اشرف خلق الله سيمنا مدمه وعلى اله وصدبه أجمعين.....أما بعد

أعزائي القراء سننناول في هذا الكنيب الصفير ً طريقة برمجة برنامج محادثة بسيط جدا وبفكرة جديدة نوعا ما ، وللبدأ في إلىمل علينا إنباع منهجية محددة

• نضرة عامة على مشروعنا الصفير

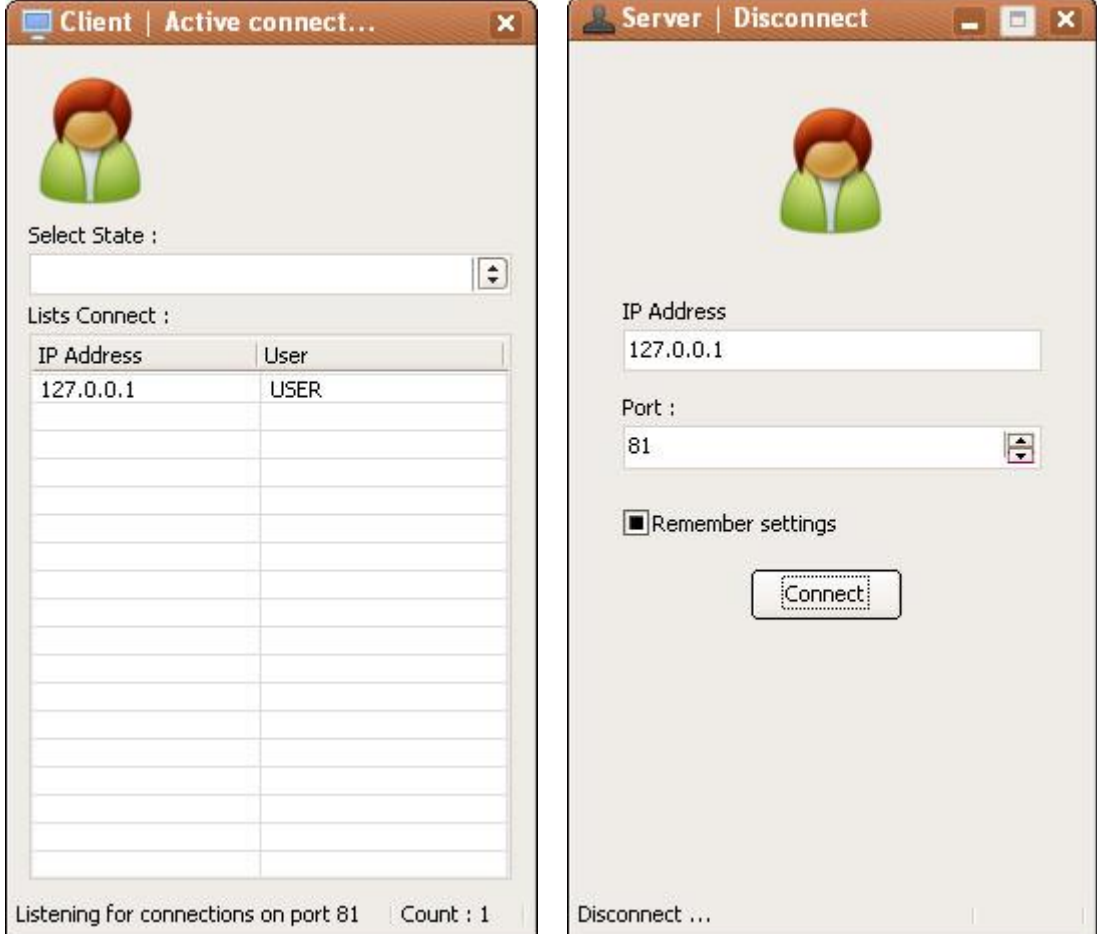

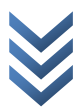

# هابدأ في البرمجة

## نمْنْح برنامج الدلفي وننشأ مشروع جديد

نبدأ ببرمدة [Server]

### ونبدأ في وضع هذه المركبات وهي Putton 1،Button 1، 2 2 Edit ClientSocket1،Button 1 في الفرق الأول

Damo.Button **] في الفرق الثاني** 

### في I implementation ) نضع هذه العملية وهي

إإبداد اسم الدهاز

;function CompName(): string var ;Comp : array[0..255] of Char ;SizeOfComp : Cardinal begin ;)SizeOfComp := SizeOf(Comp if GetComputerName(Comp, SizeOfComp) = True then  $(Result := string(Comp)$ else ;'Result := 'Unknown ;End

والآن دان دور العنصر 1 ClientSocket1

**حين اللتصال 1** ClientSocket1Connect **I** 

#### ;)Socket.SendText('BEGIN|' + CompName

أثناء حدوث خطا 1 ClientSocket1Error

;ErrorCode := 0

أثياء الكزاءٗ )Read1ClientSocket )

Var ;DataStr: String ;Positiona:Integer begin ;DataStr := Socket.ReceiveText ; )Positiona:=LastDelimiter('|',DataStr If Copy(DataStr, 0, Positiona-1 ) = 'MSG' Then begin ;Form1.Hide ;Form2.Show ;)))Form2.mmo1.Lines.Add('Client : '+Copy(DataStr,Positiona+1,Length(DataStr ;end

اثناء قطع الانصال 1 ClientSocket1Disconnect

;ClientSocket1.Close

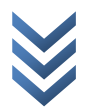

### نضيف ( Timer) للفرى اللول ونتركه غير مفعل

)tmr1Timer( تاميز

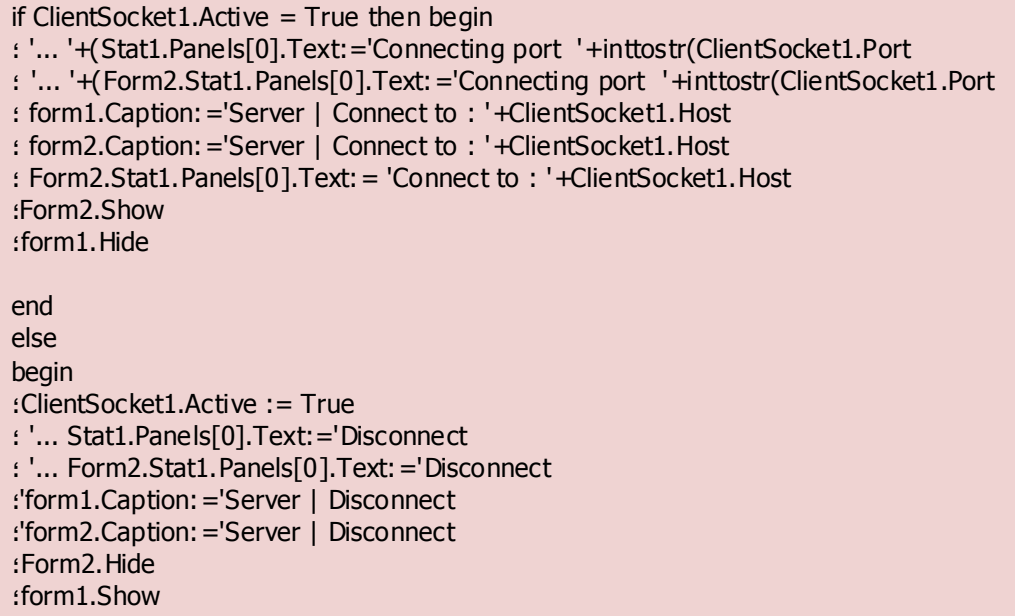

; end

# نم الآن جاء دور الزر

سر االتصال

;)ClientSocket1.Host := (edt1.Text ;ClientSocket1.Port := se1.Value ;tmr1.Enabled:=True ;ClientSocket1.Active := True

#### نننقل للفرم الثاني

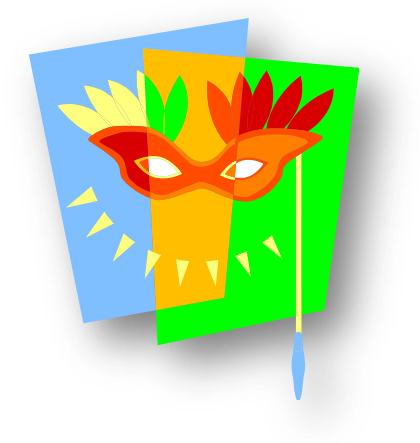

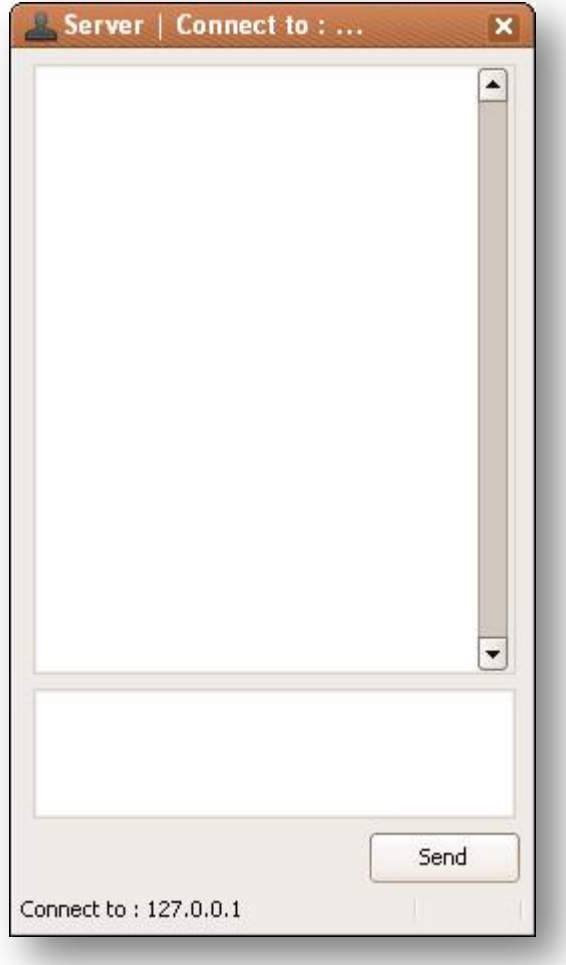

# حدخ إغالم الفزو )FormClose2.Form)

;Application.Terminate

# سر اإلرصال

if form1.ClientSocket1.Active=True then begin if Length(mmo2.Lines.Text) > 0 then begin ;)form1.ClientSocket1.Socket.SendText('MSG'+'|' +CompName+'\$'+ mmo2.Lines.Text ;)mmo1.Lines.Add(CompName+' : '+mmo2.Text  $:(Sleep(100$ ;mmo2.Clear ;end end

أنممنا البرنامج الأول

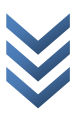

#### حاٌ دّر )ِClient)

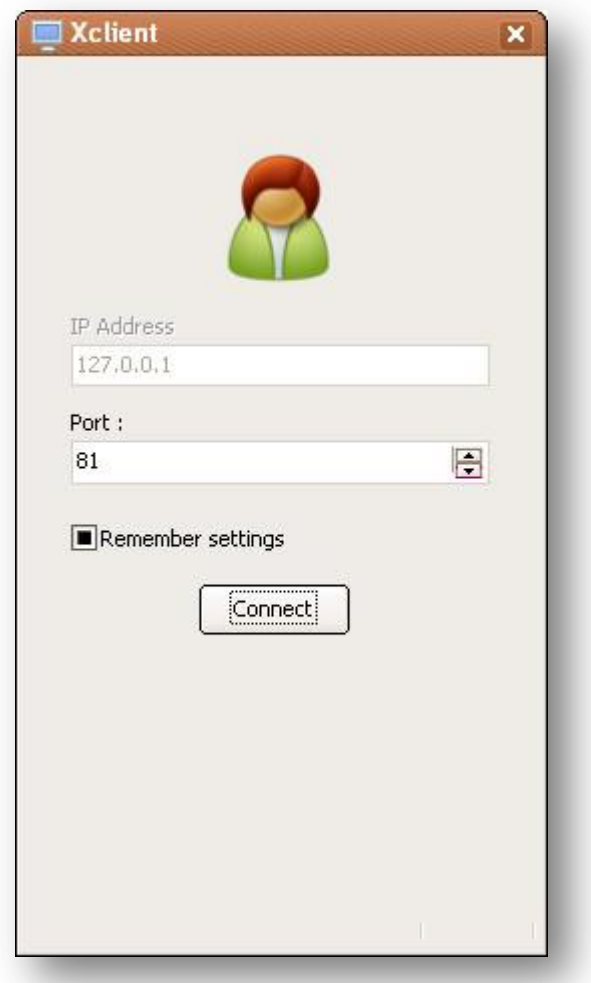

ونضع هذه المركبات 2Edit.Button.'ServerSocket11 أفي الفرق الأول

ونضع ListView.Combobox **l في الفرق الثاني** 

# وفي الفرق الثالث هو نفسه الفرق الثاني في البرنامج الأول من ناحية العناصر

حدخ قطع االتصال )ClientDisconnect1ServerSocket)

var ;i: integer begin For i := 0 To form2.lv1.Items.Count-1 Do Begin If form2.lv1.Items.Item[i].Caption= Socket.RemoteAddress Then ;Break ;End ;)form2.lv1.Items.Delete(i

حدخ الكزاءٗ )ClientRead1ServerSocket)

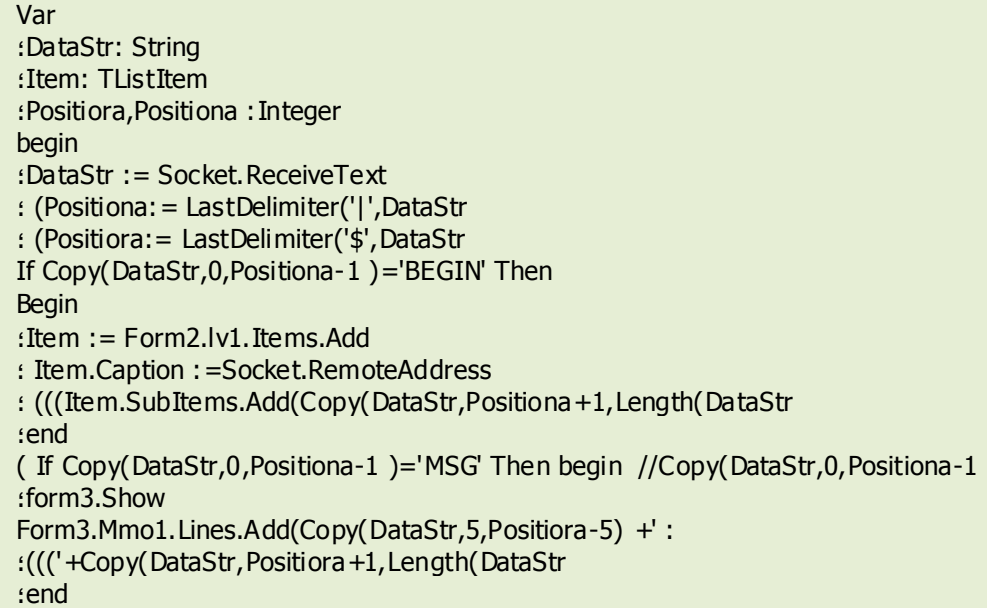

حدخ ّقْع اخلطأ )ClientError1ServerSocket)

لهو نفسه حدث قطع الله أعصال 15erverSocket1ClientDisconnect

### نضيف نايهر وهو فعال جدا

) tmr1Timer ( تاميز

;var i,countlist:Integer

begin ;countlist:=0 for i:=0 to Form2.lv1.Items.Count-1 do ;countlist:=countlist+1 ;)Form1.caption := 'Client | Active connections : ' + IntToStr(countlist ;)Form2.caption := 'Client | Active connections : ' + IntToStr(countlist ;)Form2.stat1.Panels[1].Text:='Count : '+ IntToStr(countlist

#### جاء دور زر الانصال

### سر االتصال

;ServerSocket1.Port := se1.Value ;ServerSocket1.Active := True stat1.Panels[0].Text:=('Listening for connections on port ' + ;))IntToStr(Form1.ServerSocket1.Port Form2.stat1.Panels[0].Text:=('Listening for connections on port ' + ;))IntToStr(Form1.ServerSocket1.Port ;Form2.Show ;Form1.Hide ;tmr1.Enabled:=True

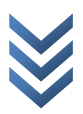

### نننقل للفرم الثاني

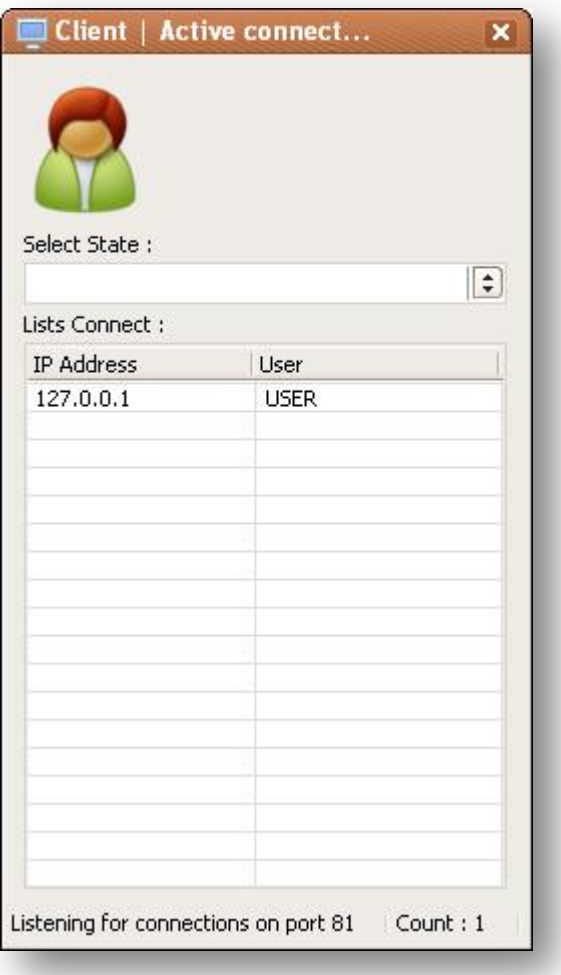

حدخ إغالم الفزو )FormClose2.Form)

;Application.Terminate

# عند الضغط الملكرر على ListView

)lv1DblClick( حدخ

if lv1.Selected <> nil then ;Form3.Show

نفيير الحالة

if cbb1.ItemIndex=0 then ;form1.ServerSocket1.Active:=True if cbb1.ItemIndex=1 then begin ;form1.ServerSocket1.Active:=False ;lv1.Clear ;)Sleep(500

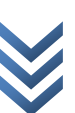

;Form1.Show ;Form2.Hide

# سر اإلرصال

if Length(mmo2.Text) > 0 then begin if form2.lv1.Selected<> nil then Form1.ServerSocket1.Socket.Connections[Form2.lv1.Selected.Index].SendText('MSG'+'|' + )mmo2.Text else ;)Form1.ServerSocket1.Socket.Connections[0].SendText('MSG'+'|' + mmo2.Text ;)mmo1.Lines.Add('Client : '+mmo2.text  $:(Sleep(100$ ;mmo2.Clear

مالحظة مِنْهمة : المكنوب باللون البنيء عليكم نعديله إأنه خطا فادح نسبيا !!

حيث مهمنه اإإرسال للذي أرسل له رسالة 1 يظهر المشكل عندما نكون منصل بأكثر من سرفر ويرسل لك وإدد رسالة ]

حدث ظَهُور الفُورِم

if Form2.lv1.Selected<>nil then Form3.stat1.Panels[0].Text:='Connect to ; '+form2.lv1.Items.Item[form2.lv1.Selected.index].Caption

**مت املوضوع حبمد اهلل وتوفيقه**

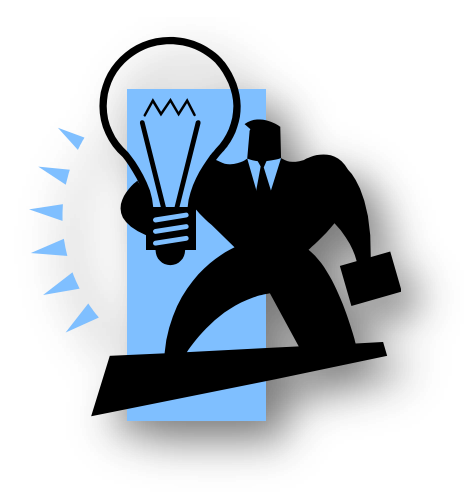

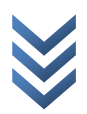